Chapter 3: Using Maintenance & Troubleshooting Tools and **Applications** 

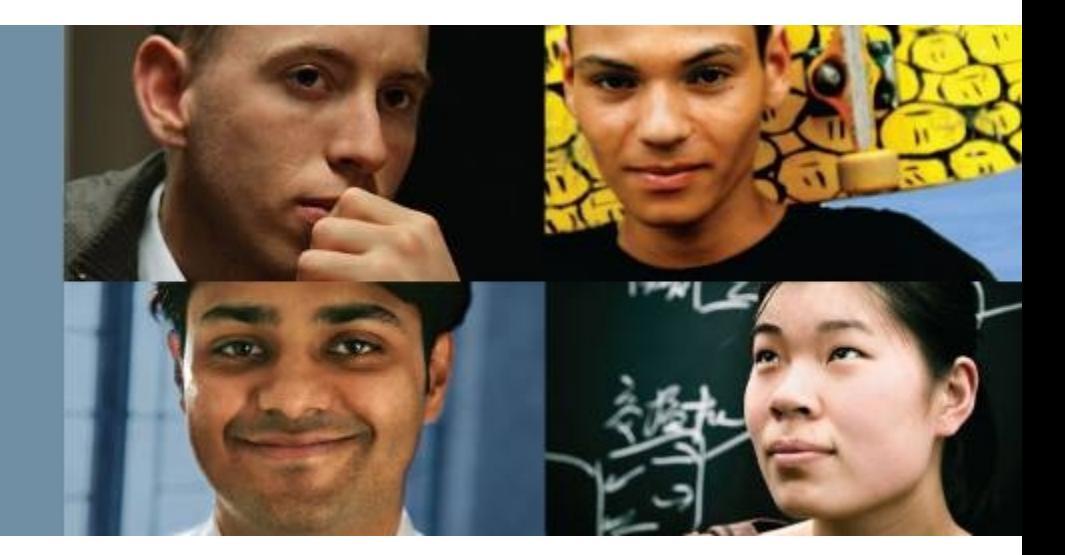

#### **CCNP TSHOOT: Maintaining and Troubleshooting IP Networks**

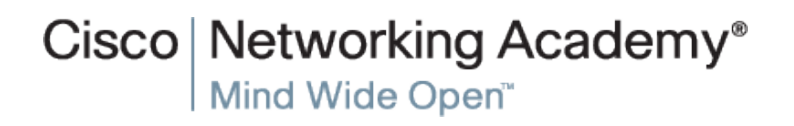

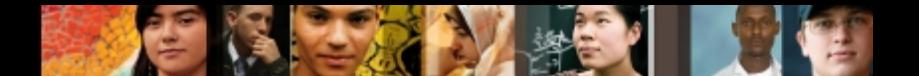

# **Chapter 3 Objectives**

- Use Cisco IOS commands to gather information in support of diagnostic processes.
- **If Identify tools used for specific maintenance and** troubleshooting processes.

## **Using Cisco IOS Software for Maintenance and Troubleshooting**

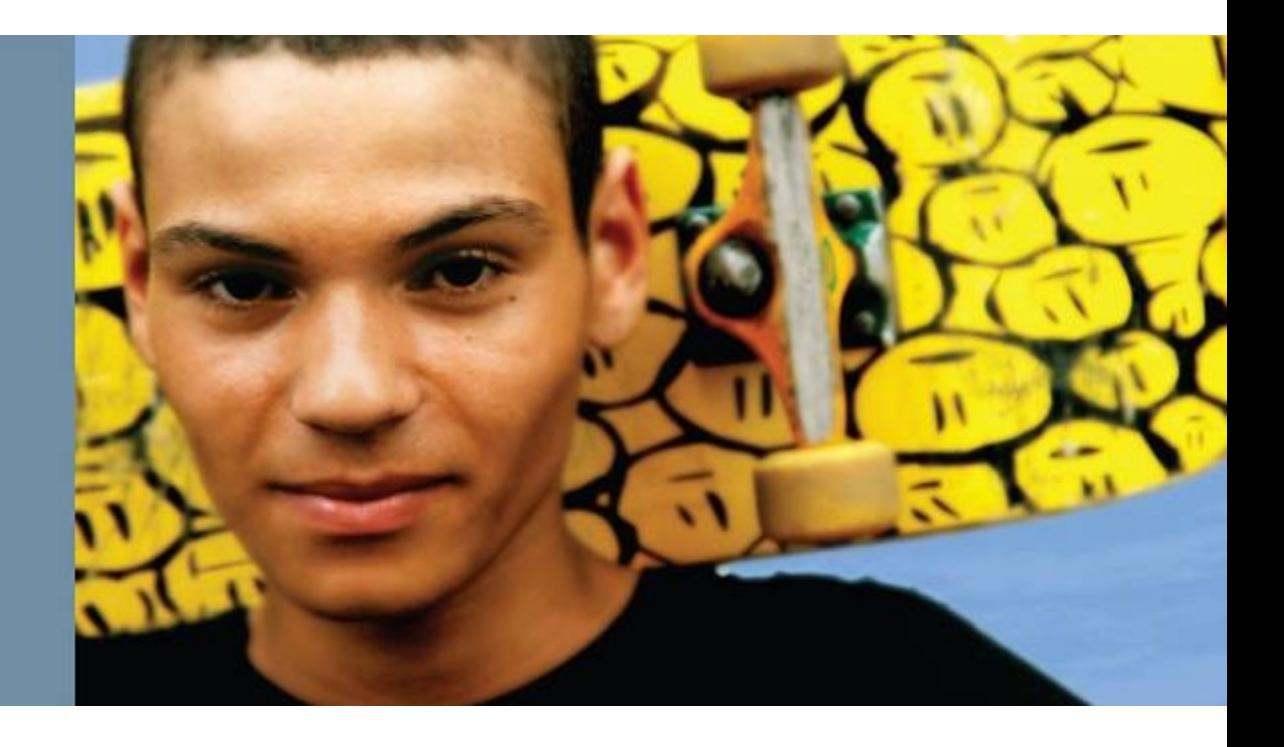

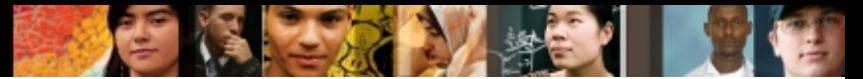

Filtering **show ip route** command output

```
R1# show ip route 10.1.193.2
Routing entry for 10.1.193.0/30
  Known via "connected", distance 0, metric 0 (connected, via 
interface)
  Redistributing via eigrp 1
  Routing Descriptor Blocks:
   * directly connected, via Serial0/0/1
       Route metric is 0, traffic share count is 1
R1# show ip route 10.1.193.10 
% subnet not in table
```
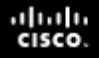

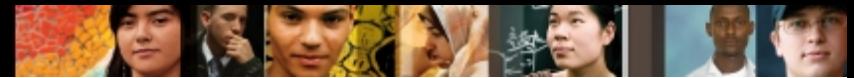

Using the **longer-prefixes** keyword with **show ip route**

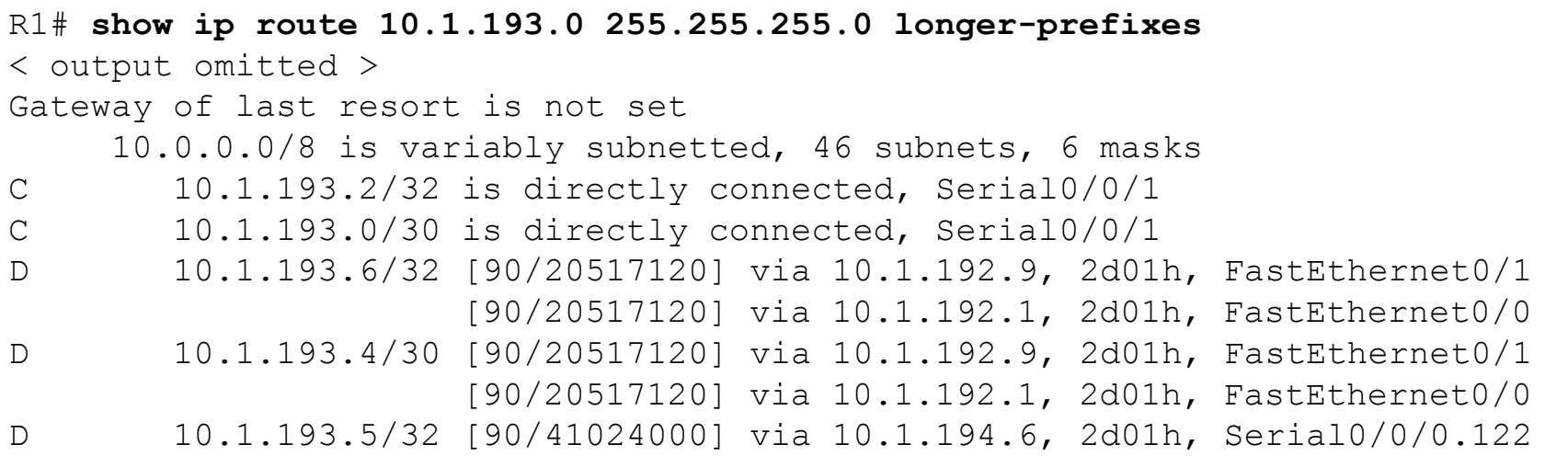

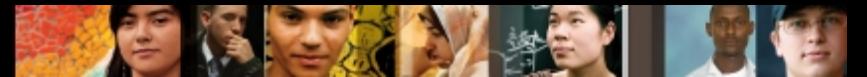

#### Using pipes with **include**, **exclude** and **begin**

```
R1# show processes cpu | include IP Input
  71 3149172 7922812 397 0.24% 0.15% 0.05% 0 IP Input 
S1# show ip interface brief | exclude unassigned
Interface IP-Address OK? Method Status Protocol
Vlan128 10.1.156.1 YES NVRAM up up
S1# show running-config | begin line vty
line vty 0 4
transport input telnet ssh
line vty 5 15
transport input telnet ssh
!
End
R1# show processes cpu| include IP Input 
\mathcal{L}% Invalid input detected at '^' marker.
```
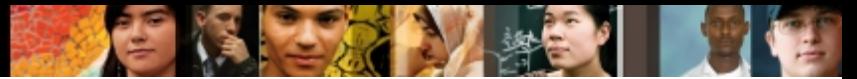

#### Using pipes with **section** and **^**

```
R1# show running-config | section router eigrp
router eigrp 1
 network 10.1.192.2 0.0.0.0
network 10.1.192.10 0.0.0.0
 network 10.1.193.1 0.0.0.0
 no auto-summary
```
R1# **show processes cpu | include ^CPU|IP Input** CPU utilization for five seconds: 1%/0%; one minute: 1%; five minutes: 1% 71 3149424 7923898 397 0.24% 0.04% 0.00% 0 IP Input

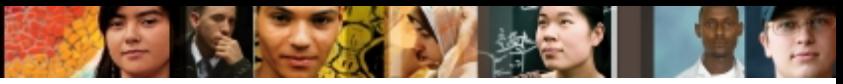

#### Using the **redirect** and **tee** options

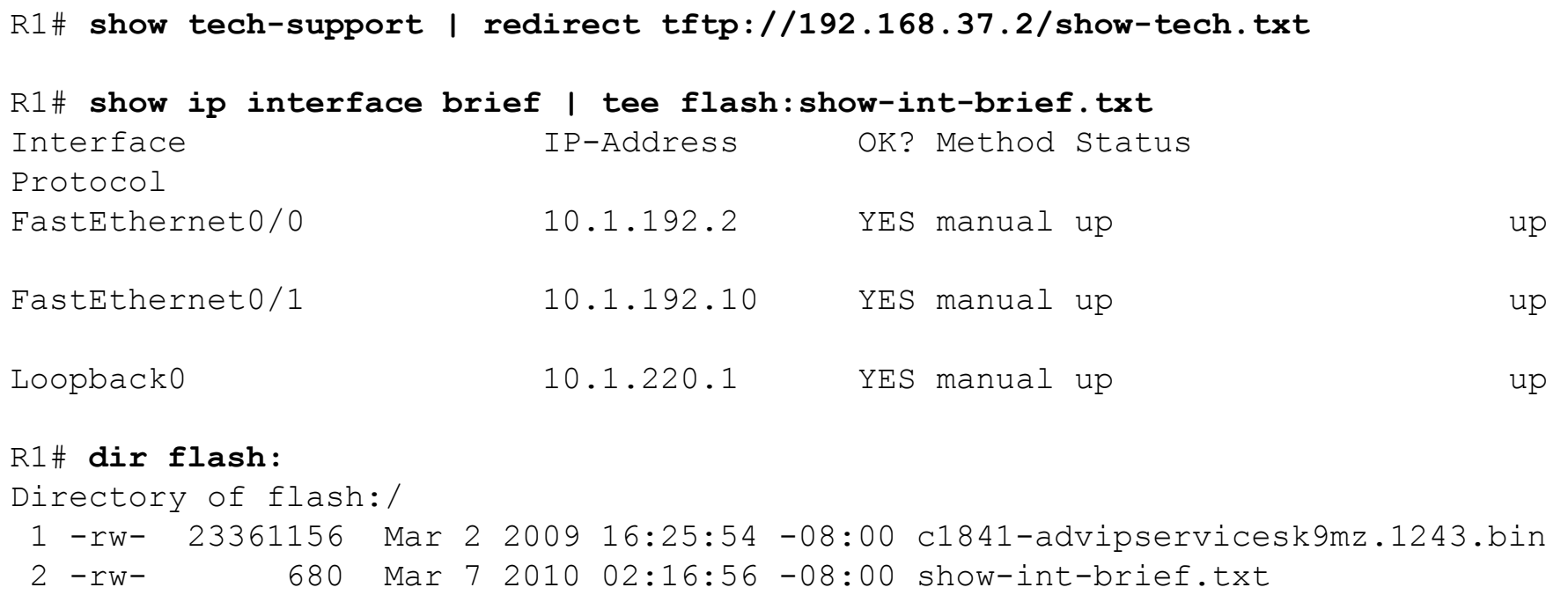

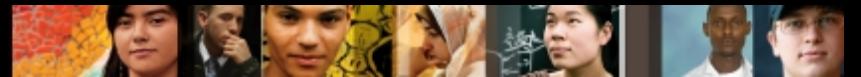

#### Using the **append** option and the **more** command

```
R1# show version | append flash:show-commands.txt
R1# show ip interface brief | append flash:show-commands.txt
R1# more flash:show-commands.txt
Cisco IOS Software, 1841 Software (C1841-ADVIPSERVICESK9-M), Version 12.4(23), 
RELEASE SOFTWARE (fc1)
Technical Support: http://www.cisco.com/techsupport
Copyright (c) 1986-2008 by Cisco Systems, Inc.
Compiled Sat 08-Nov-08 20:07 by prod_rel_team
ROM: System Bootstrap, Version 12.3(8r)T9, RELEASE SOFTWARE (fc1)
R1 uptime is 3 days, 1 hour, 22 minutes
< output omitted >
Interface IP-Address OK? Method Status 
Protocol
FastEthernet0/0 10.1.192.2 YES manual up up
FastEthernet0/1 10.1.192.10 YES manual up up
```
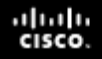

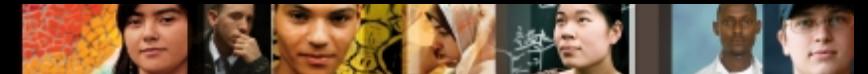

# **Collecting and Filtering Information Using IOS ping and Telnet Commands**

#### **Router#**

**ping** *ip-address | hostname* **[repeat** *repeat-count* **size**  *datagram-size* **source [***address* **|** *interface***] df-bit]**

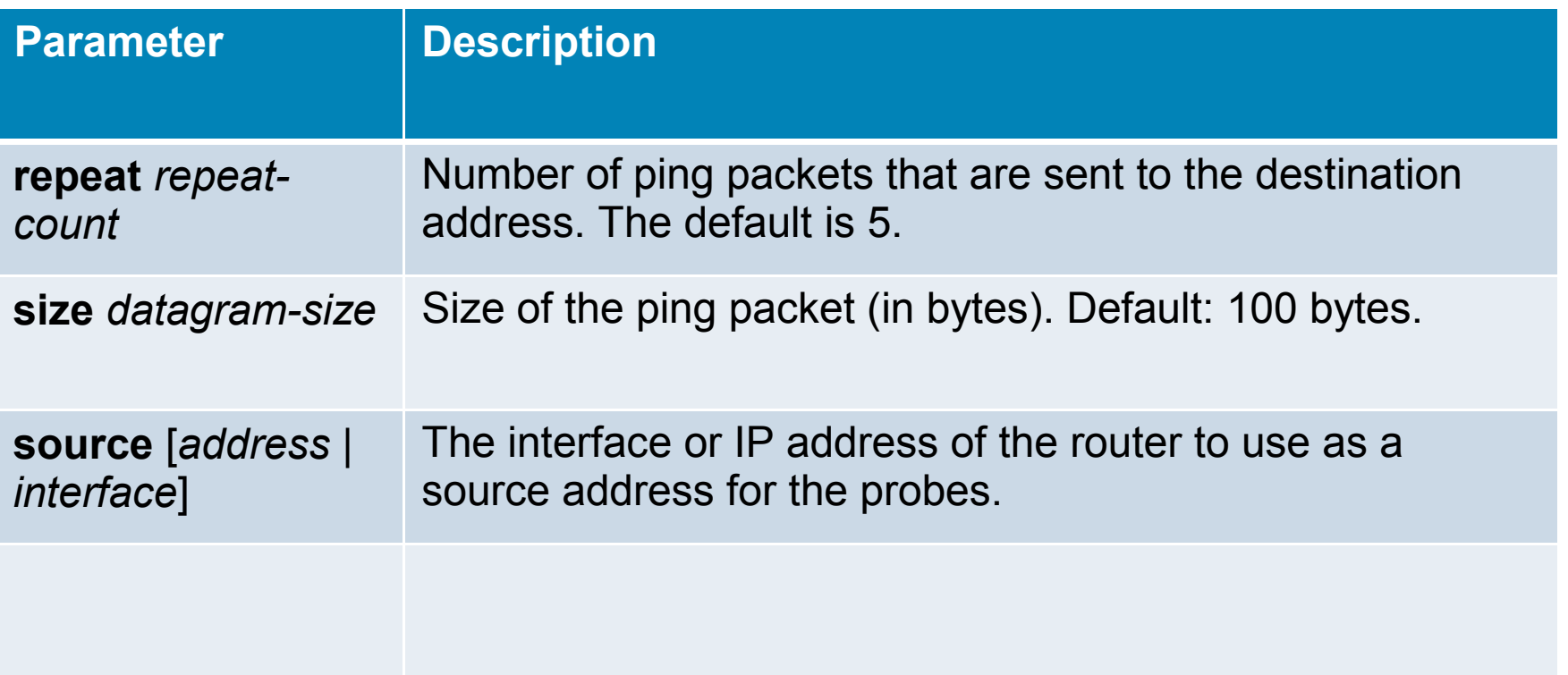

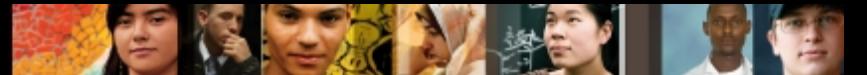

#### Using the ping extended option: **source**

#### R1# **ping 10.1.156.1** Type escape sequence to abort. Sending 5, 100-byte ICMP Echos to 10.1.156.1, timeout is 2 seconds: !!!!! Success rate is 100 percent  $(5/5)$ , round-trip min/avg/max =  $1/2/4$  ms R1# **ping 10.1.156.1 source FastEthernet 0/0** Type escape sequence to abort. Sending 5, 100-byte ICMP Echos to 10.1.156.1, timeout is 2 seconds: Packet sent with a source address of 10.1.192.2 ..... Success rate is 0 percent (0/5)

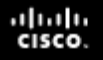

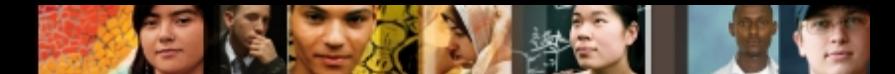

Explanation of ping results characters

- **...** Each exclamation point indicates receipt of a reply.
- **Each period indicates a timeout waiting for a reply.**
- **U** A destination unreachable ICMP message was received.
- **Q** Source quench (destination too busy).
- **M** Could not fragment (MTU related).
- **?** Unknown packet type.
- **&** Packet lifetime exceeded

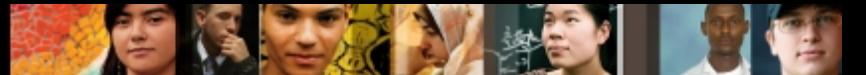

Using the **ping** extended prompt mode

```
R1# ping 
Protocol [ip]: 
Target IP address: 10.1.221.1
Repeat count [5]: 1
Datagram size [100]: 
Timeout in seconds [2]: 
Extended commands [n]: y
Source address or interface: 
Type of service [0]: 
Set DF bit in IP header? [no]: yes
Validate reply data? [no]: 
Data pattern [0xABCD]: 
Loose, Strict, Record, Timestamp, Verbose[none]: 
Sweep range of sizes [n]: y
Sweep min size [36]: 1400
Sweep max size [18024]: 1500
Sweep interval [1]:
Type escape sequence to abort.
Sending 101, [1400..1500]-byte ICMP Echos to 10.1.221.1, timeout is 2 seconds:
<output omitted>
```
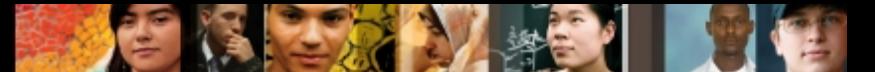

Using Telnet to test the Transport and Application Layer

R1# **telnet 192.168.37.2 80** Trying 192.168.37.2, 80 ... Open GET <html><body><h1>It works!</h1></body></html> [Connection to 192.168.37.2 closed by foreign host]

R1# **telnet 192.168.37.2 25** Trying 192.168.37.2, 25 ... % Connection refused by remote host

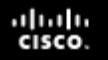

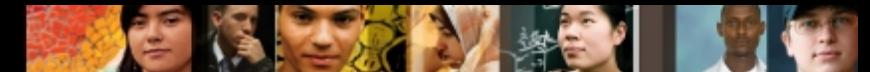

# **Collecting Real-time Information Using Cisco IOS debug Commands**

- Remember, because debugging output is assigned high priority in the CPU process, it can render the system unusable.
- Use debug commands only to troubleshoot specific problems or during troubleshooting sessions with Cisco techn support staff.

hanter #

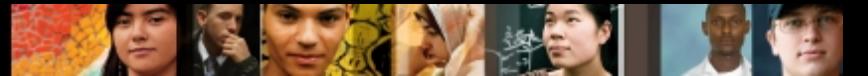

# **Collecting Real-time Information Using Cisco IOS debug Commands**

#### The **debug ip packet** command output

```
R1# debug ip packet
IP: s=172.69.13.44 (Fddi0), d=10.125.254.1 (Serial2), g=172.69.16.2, 
forward
IP: s=172.69.1.57 (Ethernet4), d=10.36.125.2 (Serial2), 
g=172.69.16.2, forward
IP: s=172.69.1.6 (Ethernet4), d=255.255.255.255, rcvd 2
IP: s=172.69.1.55 (Ethernet4), d=172.69.2.42 (Fddi0), g=172.69.13.6, 
forward
IP: s=172.69.89.33 (Ethernet2), d=10.130.2.156 (Serial2), 
g=172.69.16.2, forward
IP: s=172.69.1.27 (Ethernet4), d=172.69.43.126 (Fddi1), 
g=172.69.23.5, forward
IP: s=172.69.1.27 (Ethernet4), d=172.69.43.126 (Fddi0), 
g=172.69.13.6, forward
IP: s=172.69.20.32 (Ethernet2), d=255.255.255.255, rcvd 2
IP: s=172.69.1.57 (Ethernet4), d=10.36.125.2 (Serial2), 
g=172.69.16.2, access denied
```
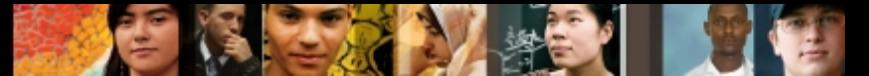

# **Collecting Real-time Information Using Cisco IOS debug Commands – Cont.**

#### The **debug ip rip** command output

```
R1# debug ip rip
RIP: received v2 update from 10.1.1.2 on Serial0/0/0
       30.0.0.0/8 via 0.0.0.0 in 1 hops
RIP: sending v2 update to 224.0.0.9 via FastEthernet0/0 (20.1.1.1)
RIP: build update entries
       10.0.0.0/8 via 0.0.0.0, metric 1, tag 0
       30.0.0.0/8 via 0.0.0.0, metric 2, tag 0
RIP: sending v2 update to 224.0.0.9 via Serial0/0/0 (10.1.1.1)
RIP: build update entries
       20.0.0.0/8 via 0.0.0.0, metric 1, tag 0
RIP: received v2 update from 10.1.1.2 on Serial0/0/0
       30.0.0.0/8 via 0.0.0.0 in 1 hops
RIP: sending v2 update to 224.0.0.9 via FastEthernet0/0 (20.1.1.1)
```
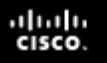

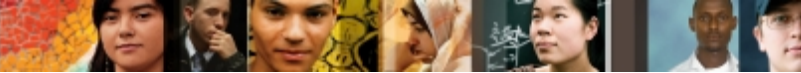

- The three main categories of failure causes in a network are as follows: hardware failures, software failures (bugs), and configuration errors.
- Performance problems could be a fourth category, but performance problems are symptoms rather than failure causes.

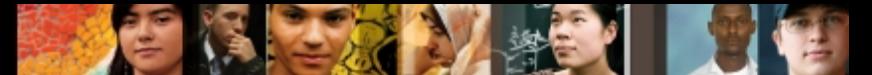

Checking CPU utilization with **show processes cpu**

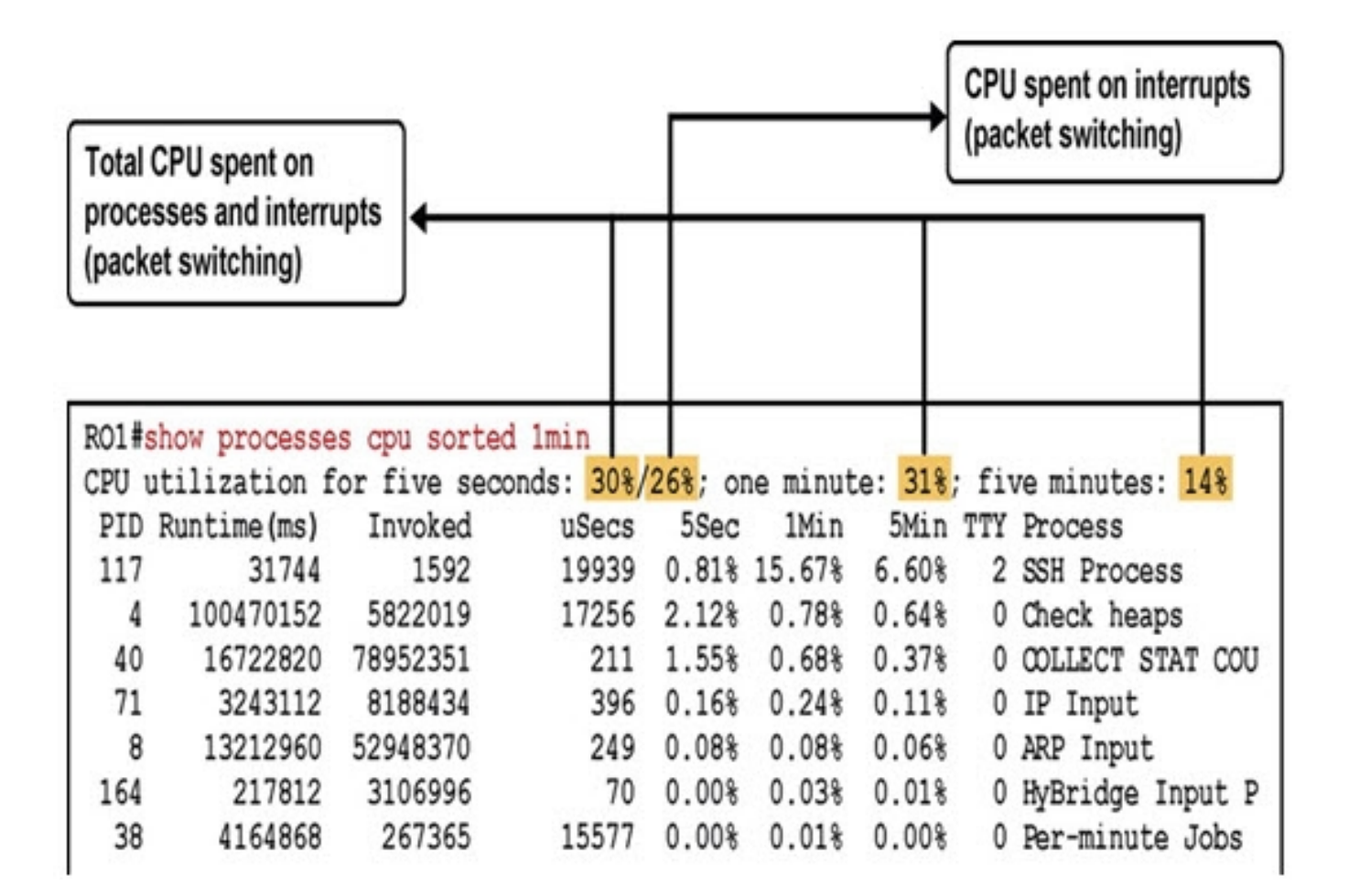

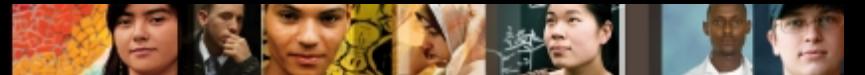

#### Checking memory utilization with the **show memory**  command

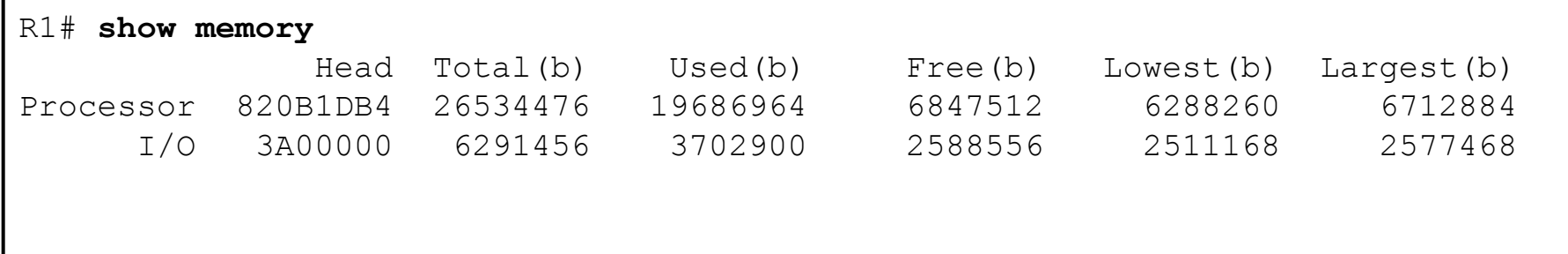

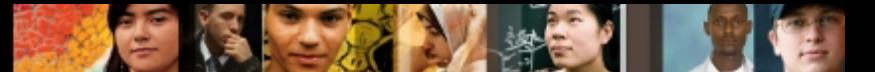

#### Checking interfaces with the **show interfaces** command

```
R1# show interfaces FastEthernet 0/0
FastEthernet0/0 is up, line protocol is up 
<output omitted>
   Last input 00:00:00, output 00:00:01, output hang never
   Last clearing of "show interface" counters never
   Input queue: 0/75/1120/0 (size/max/drops/flushes); Total output drops: 0
   Queueing strategy: fifo
   Output queue: 0/40 (size/max)
   5 minute input rate 2000 bits/sec, 3 packets/sec
   5 minute output rate 0 bits/sec, 1 packets/sec
      110834589 packets input, 1698341767 bytes
      Received 61734527 broadcasts, 0 runts, 0 giants, 565 throttles
      30 input errors, 5 CRC, 1 frame, 0 overrun, 25 ignored
      0 watchdog
      0 input packets with dribble condition detected
      35616938 packets output, 526385834 bytes, 0 underruns
     0 output errors, 0 collisions, 1 interface resets
      0 babbles, 0 late collision, 0 deferred
      0 lost carrier, 0 no carrier
      0 output buffer failures, 0 output buffers swapped out
```
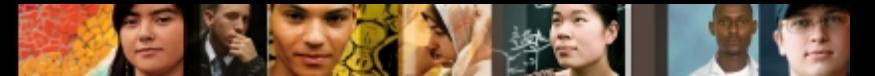

Additional hardware commands and tools:

- **show controllers**
- **show platform**
- **show inventory**
- **show diag**
- Generic Online Diagnostics (GOLD)
- Time Domain Reflectometer

## **Using Specialized Maintenance and Troubleshooting Tools**

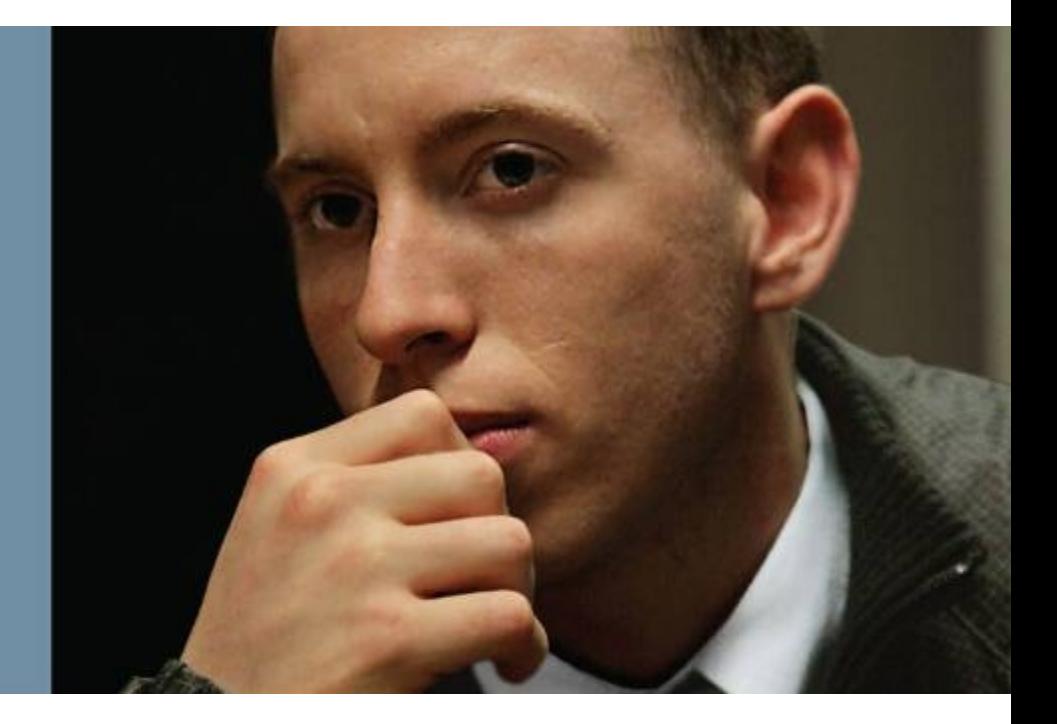

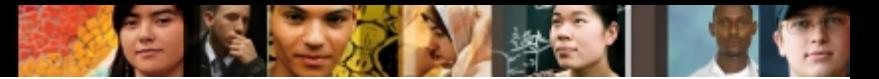

# **Using Traffic Capturing Tools**

#### Sample screen shot from a protocol analyzer

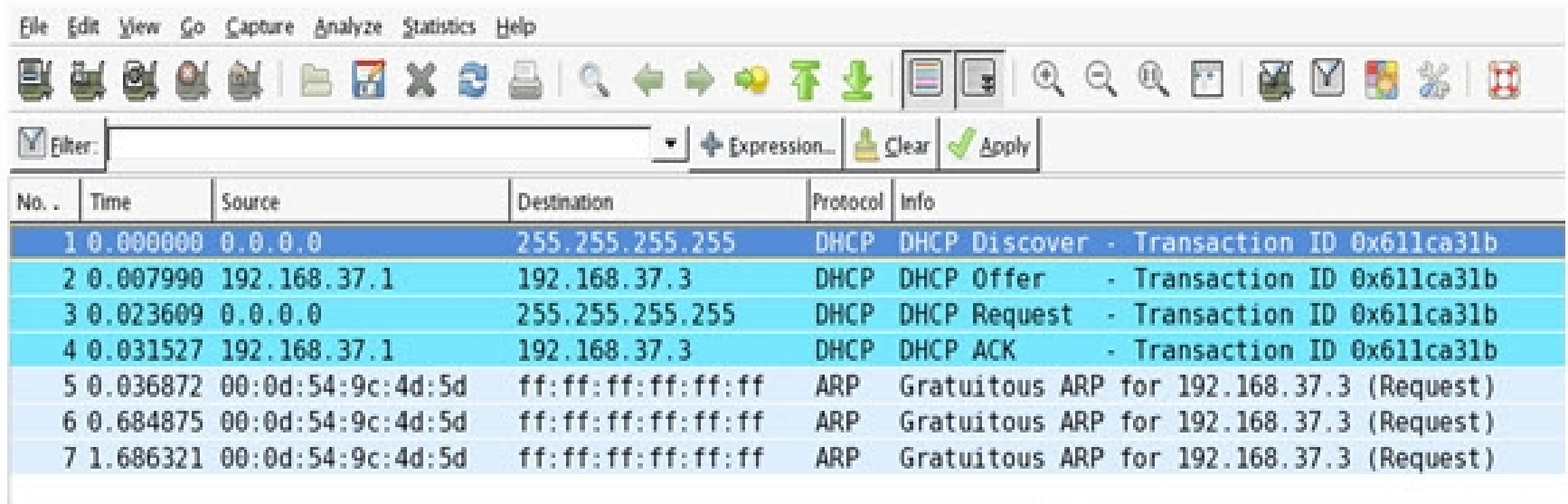

**Adams** 

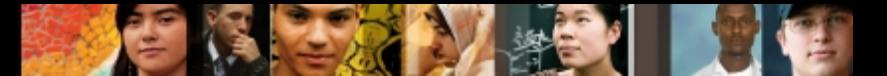

# **Using Traffic Capturing Tools – Cont.**

#### Switched Port Analyzer (SPAN)

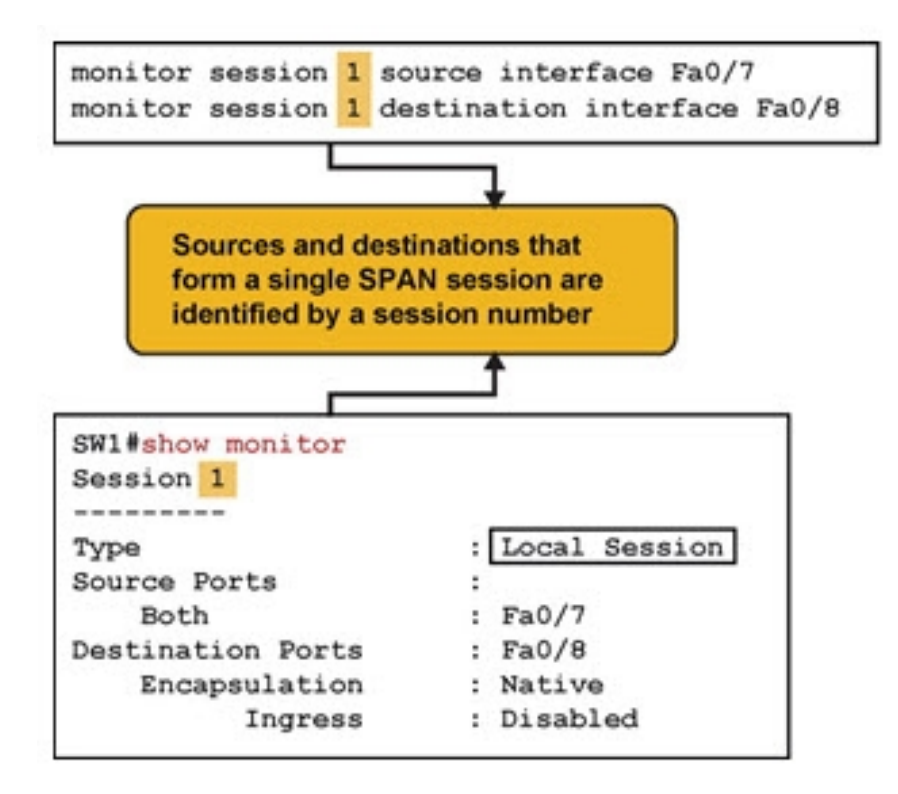

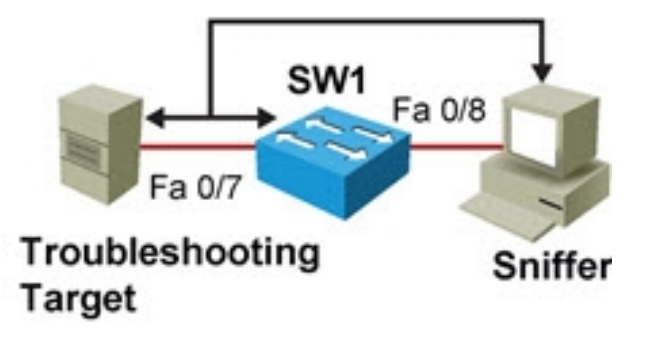

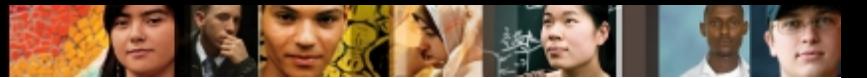

# **Using Traffic Capturing Tools – Cont.**

#### Remote Switched Port Analyzer (RSPAN)

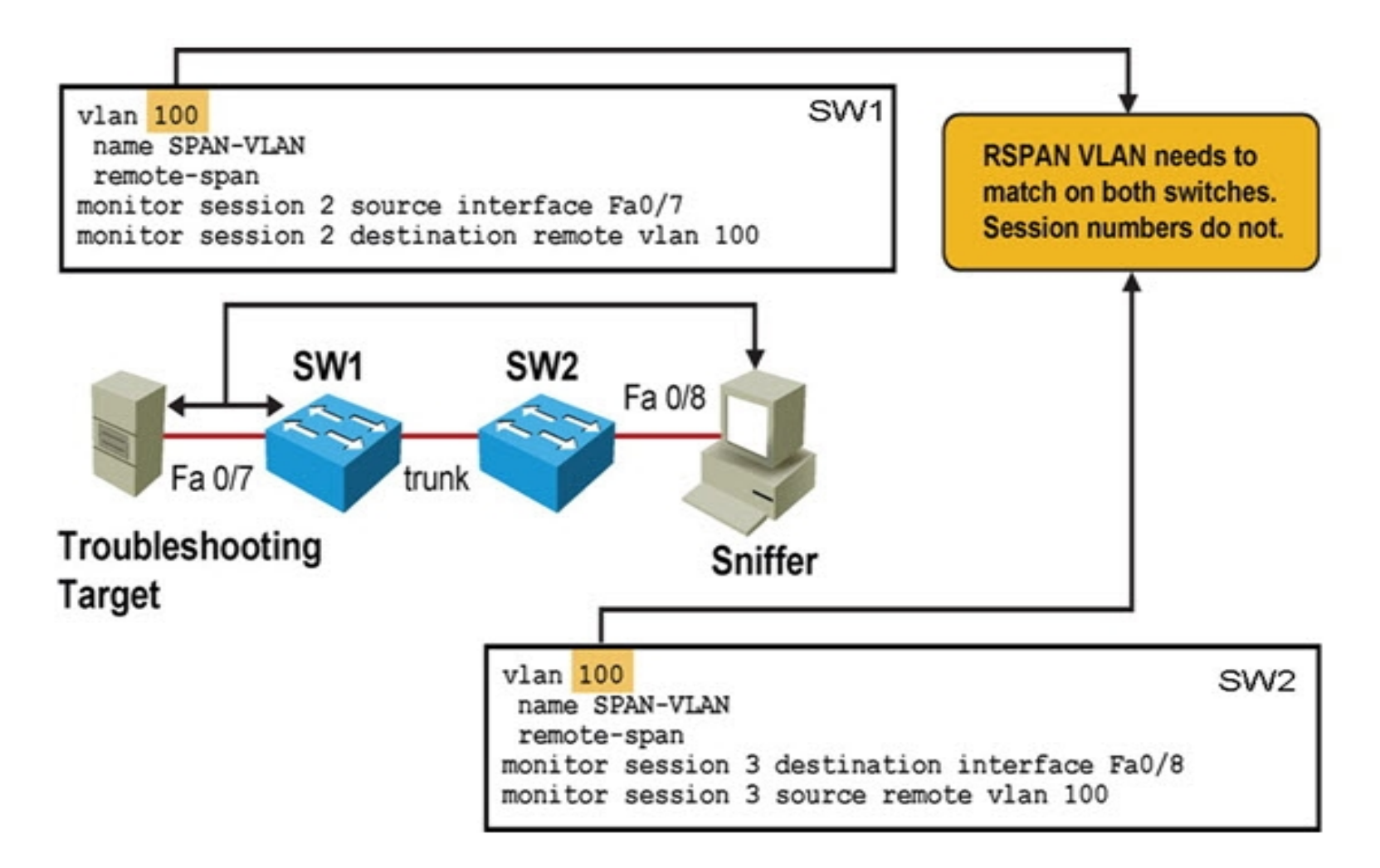

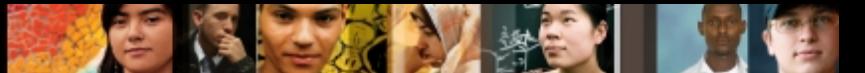

# **Using Traffic Capturing Tools – Cont.**

#### Remote Switched Port Analyzer (RSPAN) – Cont.

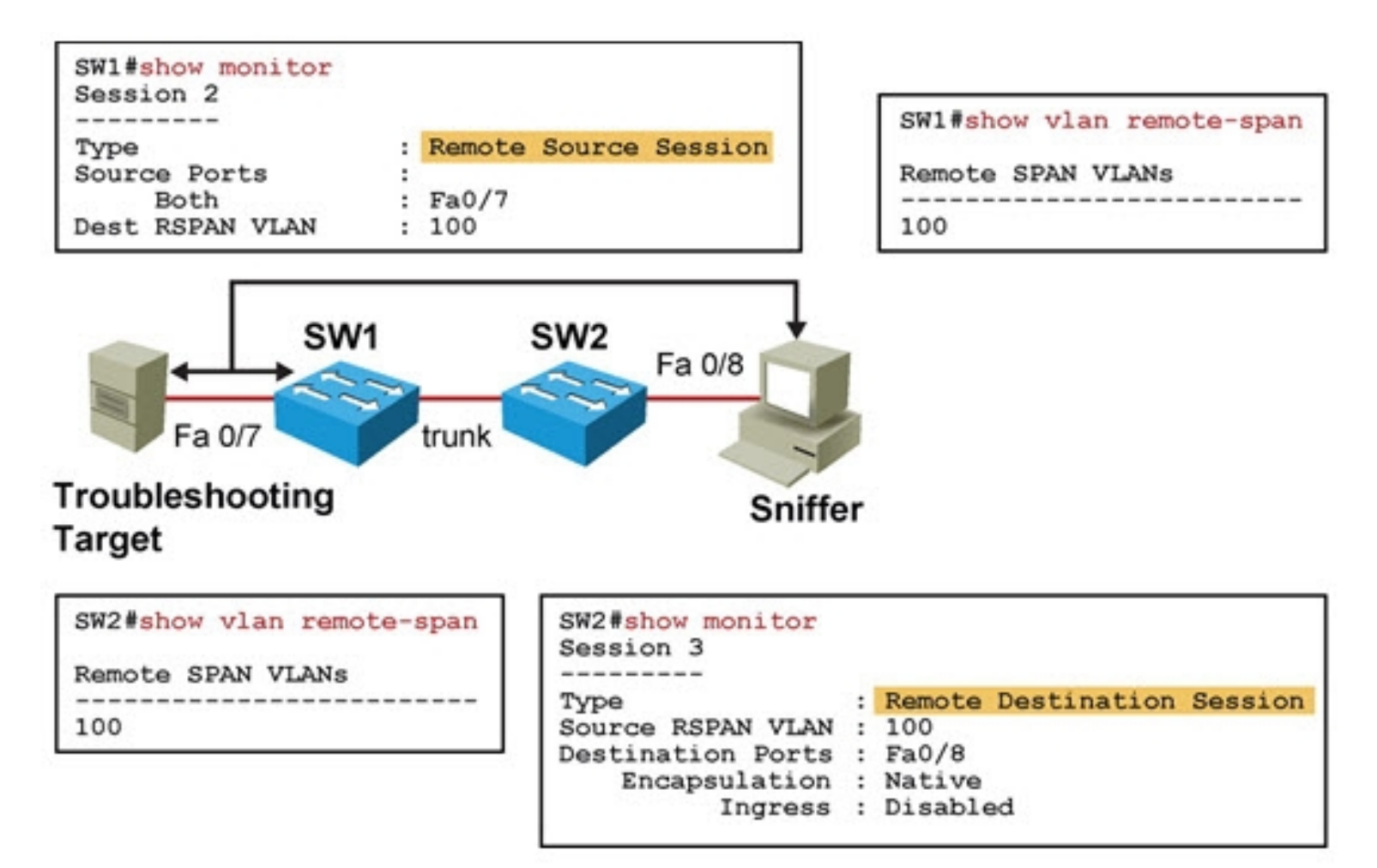

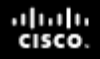

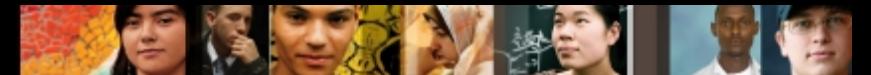

# **Gathering Information with SNMP**

## A Simple SNMP Configuration Example

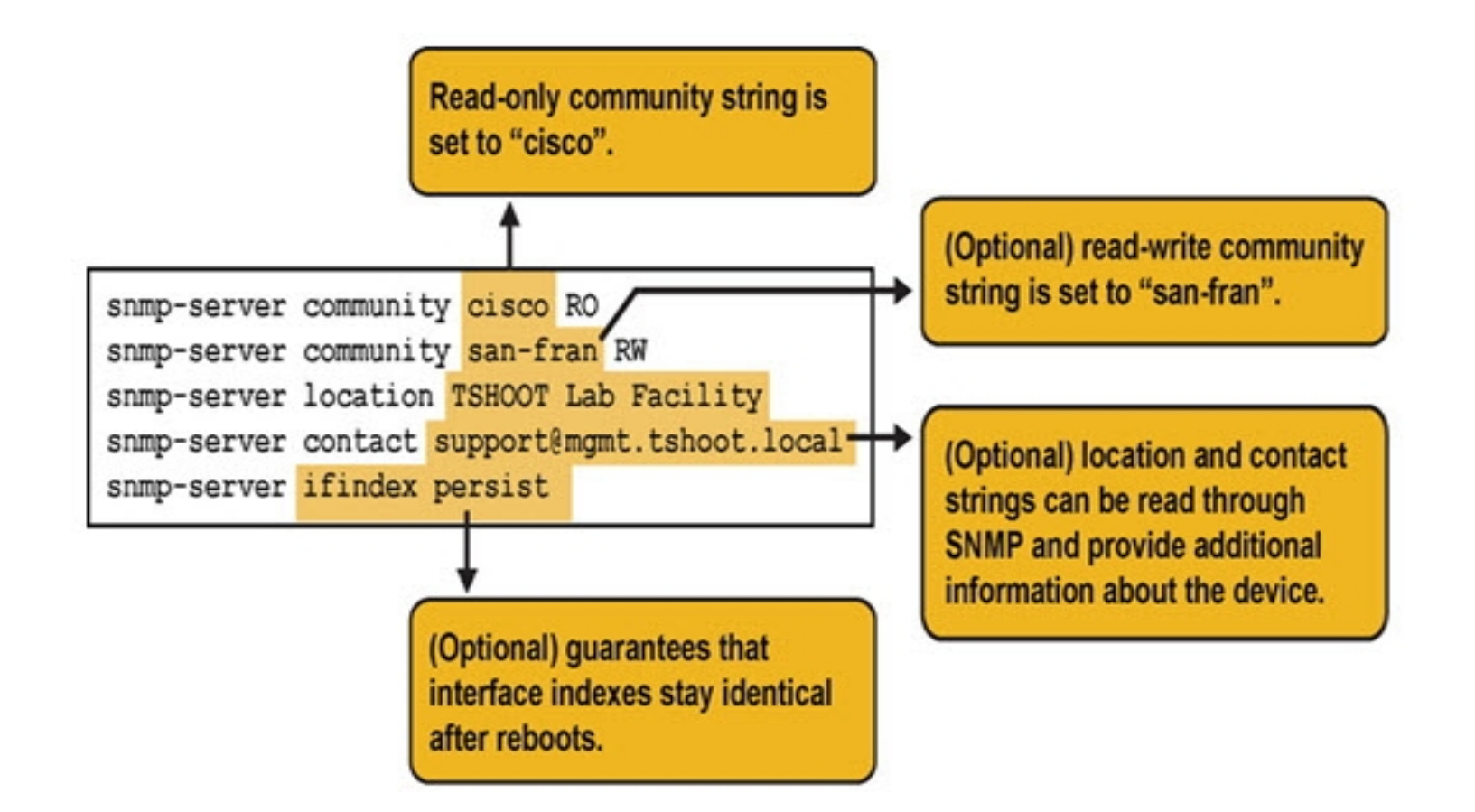

#### ahah CISCO.

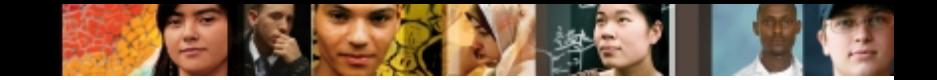

# **Gathering Information with NetFlow**

## A Simple NetFlow Configuration Example

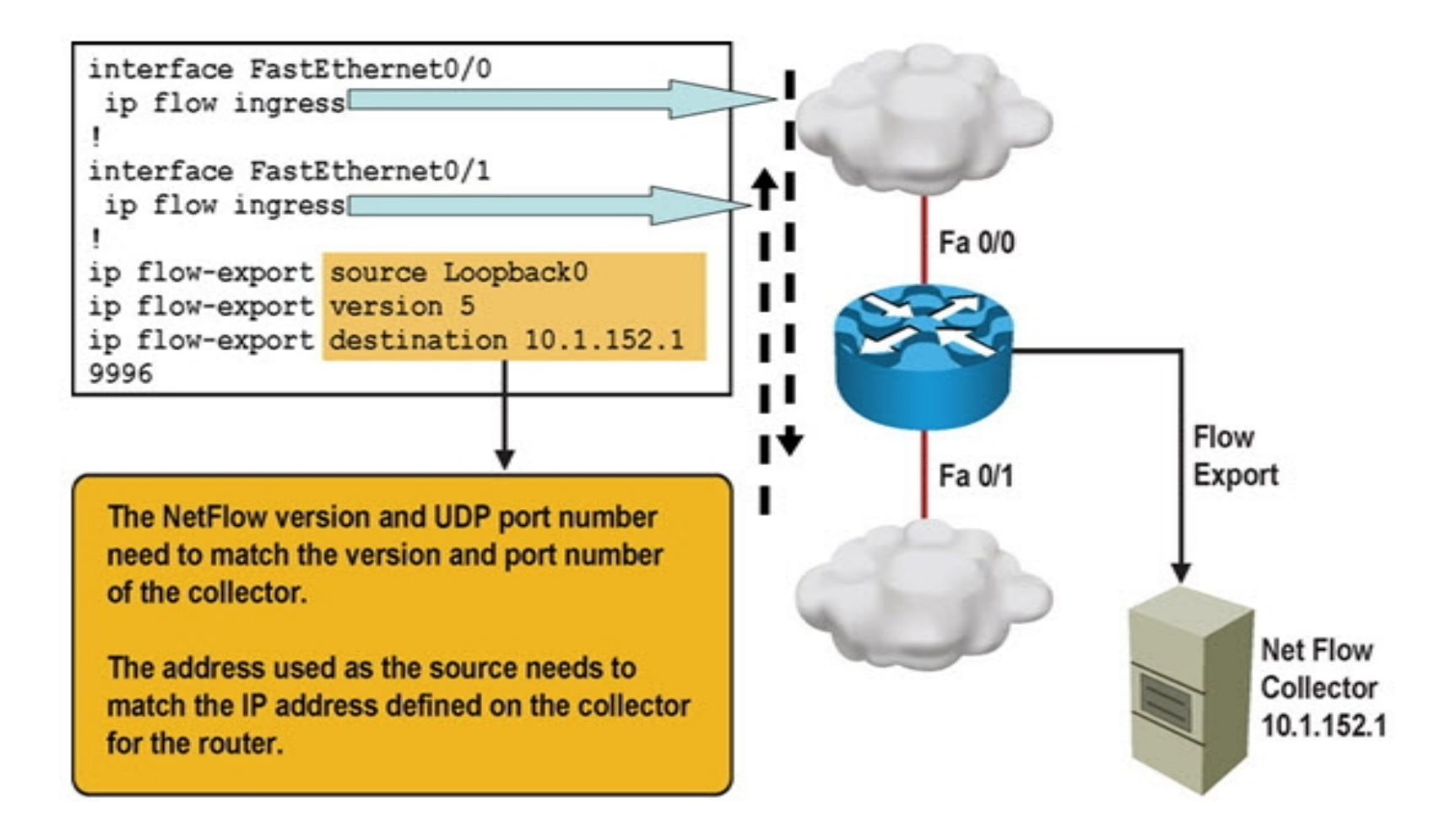

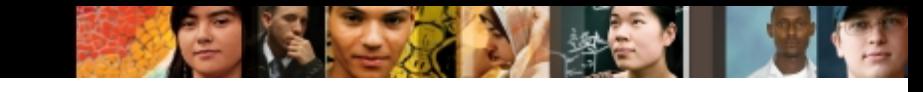

# **Gathering Information with NetFlow**

#### **show ip cache flow** command output

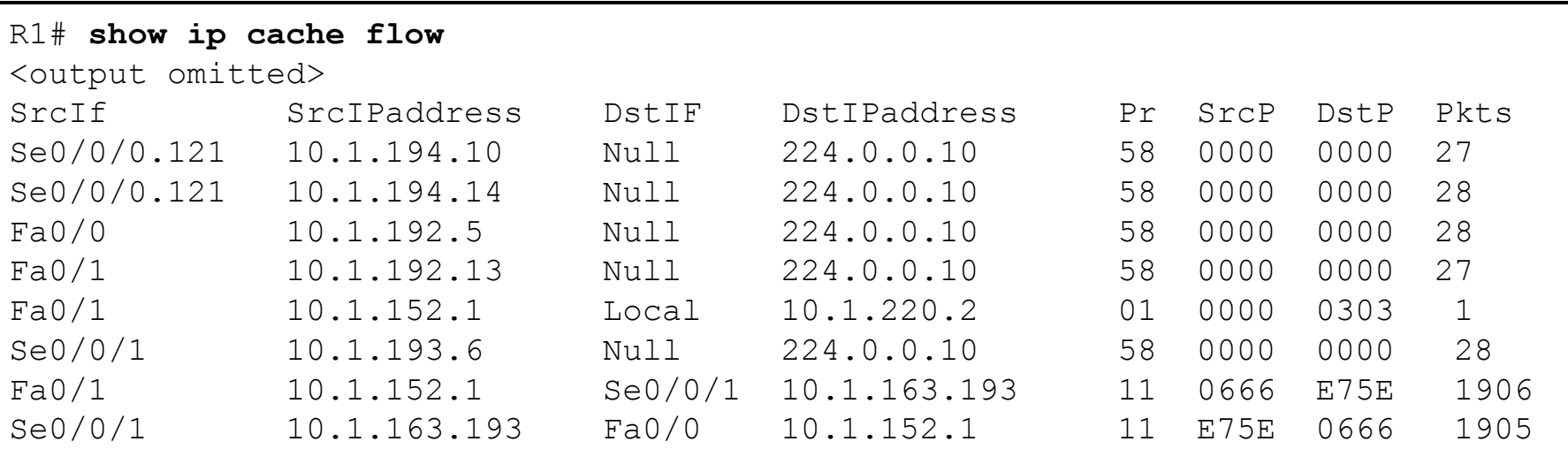

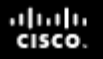

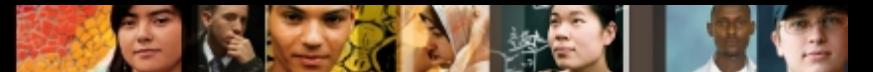

# **SNMP and NetFlow Comparison**

- Both are used to gather statistics from Cisco switches and routers.
- SNMP's focus is primarily on the collection of various statistics from components within network devices.
- A NetFlow enabled device collects information about the IP traffic flowing through the device.
- NetFlow uses a "push" based model devices send data to a collector.
- SNMP is considered pull-based the NMS queries SNMP Agents.
- NetFlow only gathers traffic statistics.
- SNMP can also collect many other performance indicators such as interface errors, CPU usage, and memory usage.
- Statistics collected using NetFlow have more granularity.
- NetFlow is currently supported on most Cisco IOS routers but only the 4500 and 6500 series switches

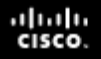

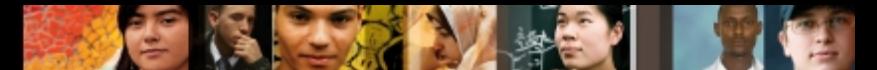

# **Enabling Network Event Notification**

- A key element of a proactive network management strategy is fault notification.
- SNMP and syslog
- Embedded Event Manager (EEM)

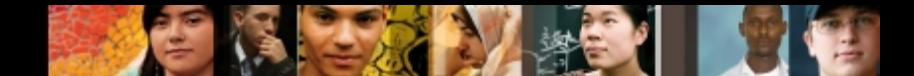

# **Enabling Network Event Notification – SNMP**

#### Enabling SNMP trap notification

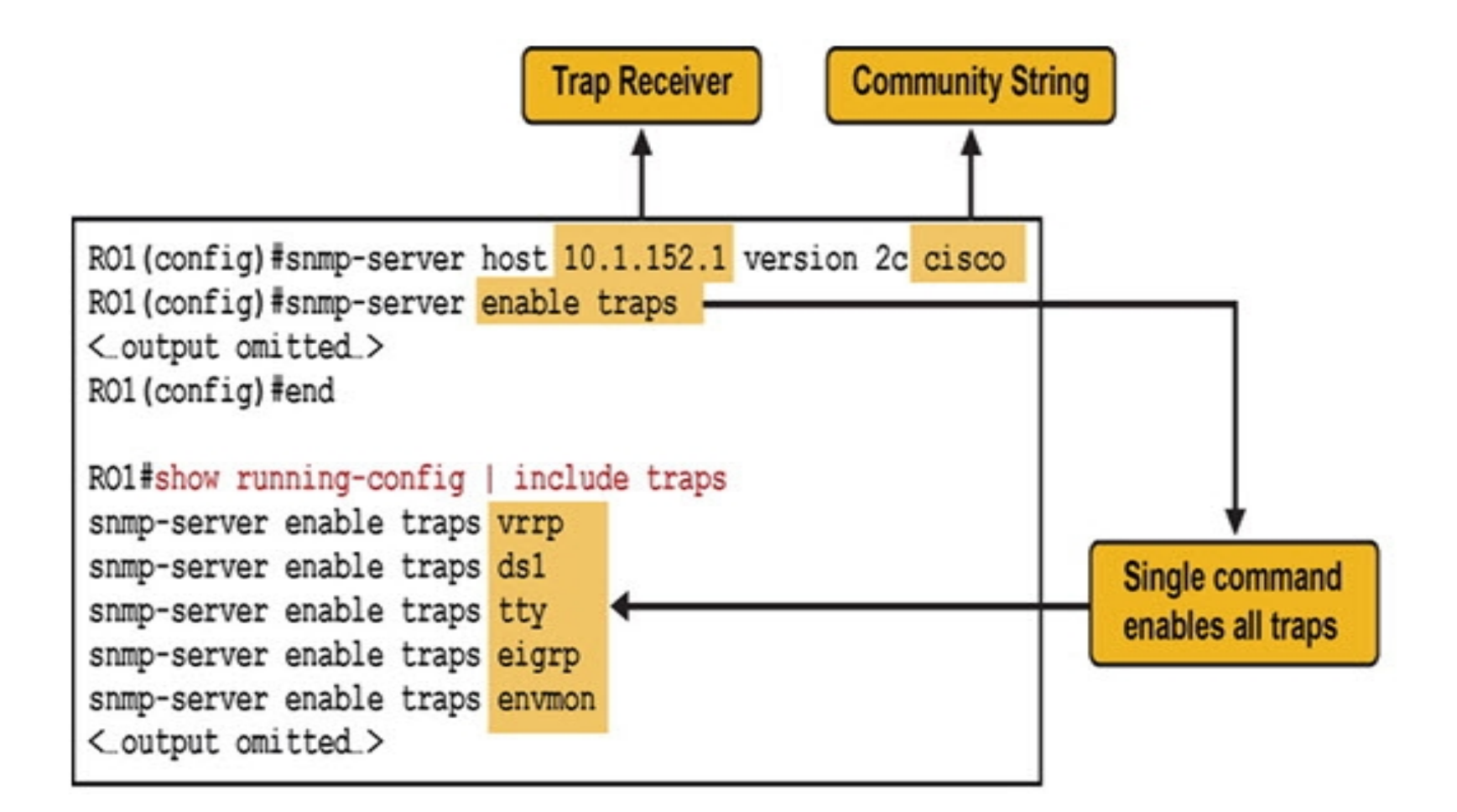

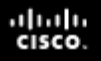

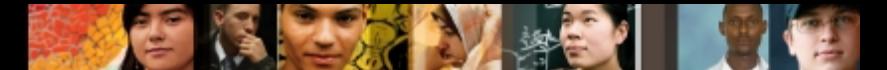

### **Enabling Network Event Notification – Embedded Event Manager (EEM)**

- **Enables custom policies that trigger actions based on events:** 
	- syslog messages
	- Cisco IOS counter changes
	- SNMP MIB object changes
	- SNMP traps
	- CLI command execution
	- Timers and many other options

#### **Actions can consist of:**

- Sending SNMP traps or syslog messages
- **Executing CLI commands**
- Sending email
- Running tool command language (TCL) scripts

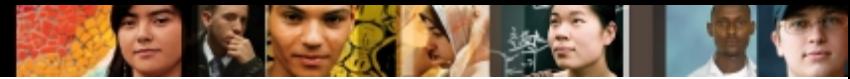

# **Enabling Network Event Notification – EEM**

#### A sample EEM Configuration

R1(config)# **event manager applet CONFIG-STARTED**

R1(config-applet)# **event cli pattern "configure terminal" sync no skip no occurs 1**

R1(config-applet)# **action 1.0 syslog priority critical msg "Configuration mode was entered"**

R1(config-applet)# **action 2.0 syslog priority informational msg "Change control policies apply. Authorized access only."**

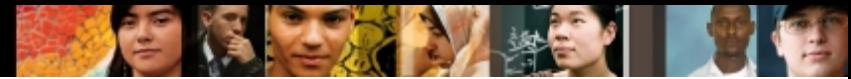

# **Enabling Network Event Notification – EEM**

#### A sample EEM policy result

R1# **conf t** Enter configuration commands, one per line. End with CNTL/Z. R1(config)# Jul 13 03:24:41.473 PDT: %HA EM-2-LOG: CONFIG-STARTED: Configuration mode was entered Jul 13 03:24:41.473 PDT: %HA\_EM-6-LOG: CONFIG-STARTED: Change control policies apply. Authorized access only

#### **For more information, visit <http://cisco.com/go/instrumentation>**

# Cisco | Networking Academy<sup>®</sup><br>Mind Wide Open<sup>™</sup>